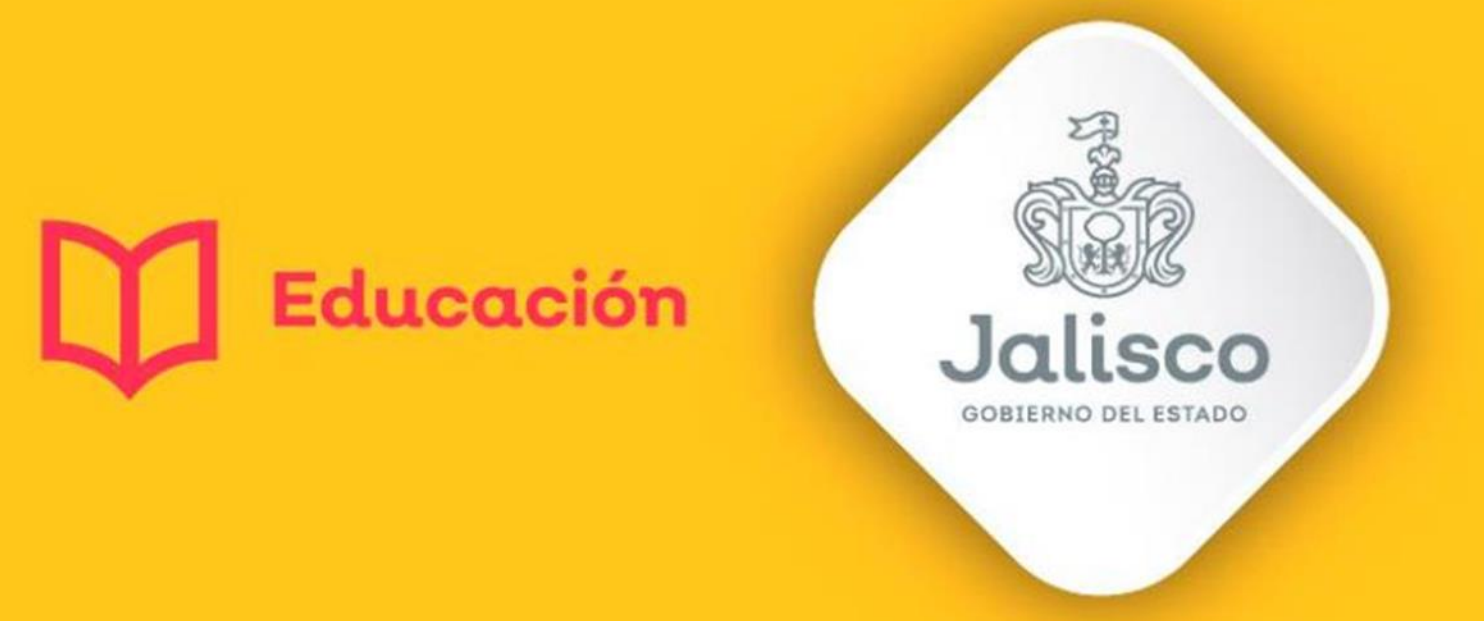

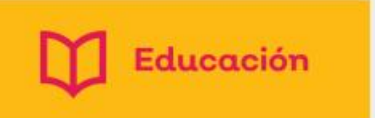

# Dirección de Participación Social

# Coordinación

## ASOCIACIONES DE MADRES Y PADRES DE FAMILIA **AMPF**

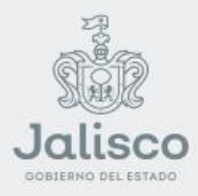

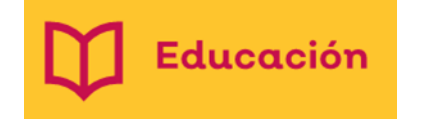

# Plataforma SIPAS

Se requiere haber actualizado CETAAD 2022 para que los datos de las escuelas queden actualizados (nombre de Director y número de alumnos) En la convocatoria parte inferior viene el link en azul para CETAAD.

- Si por alguna situación no se capturaron ciclos escolares o ya no tienen las actas impresas, todos los formatos se harán manuales entrando al micrositio y descargando los formatos correspondientes al ciclo que se desee:
- Para entrar a la plataforma SIPAS lo puede hacer por el link directo [http://educacion.app.jalisco.gob.mx/sipas\\_nuevo/Default.aspx](http://educacion.app.jalisco.gob.mx/sipas_nuevo/Default.aspx) o a través del micrositio [https://portalsej.jalisco.gob.mx/micrositios/?page\\_id=3693/](https://portalsej.jalisco.gob.mx/micrositios/?page_id=3693/) en el apartado de Proyectos le da clic en Sistema integral de Participación Social.

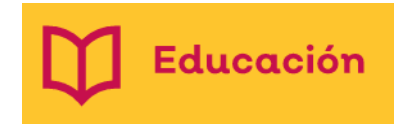

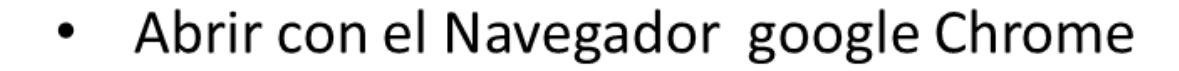

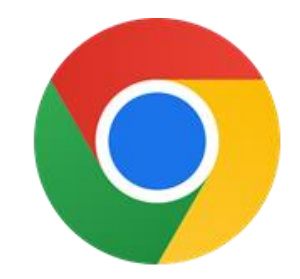

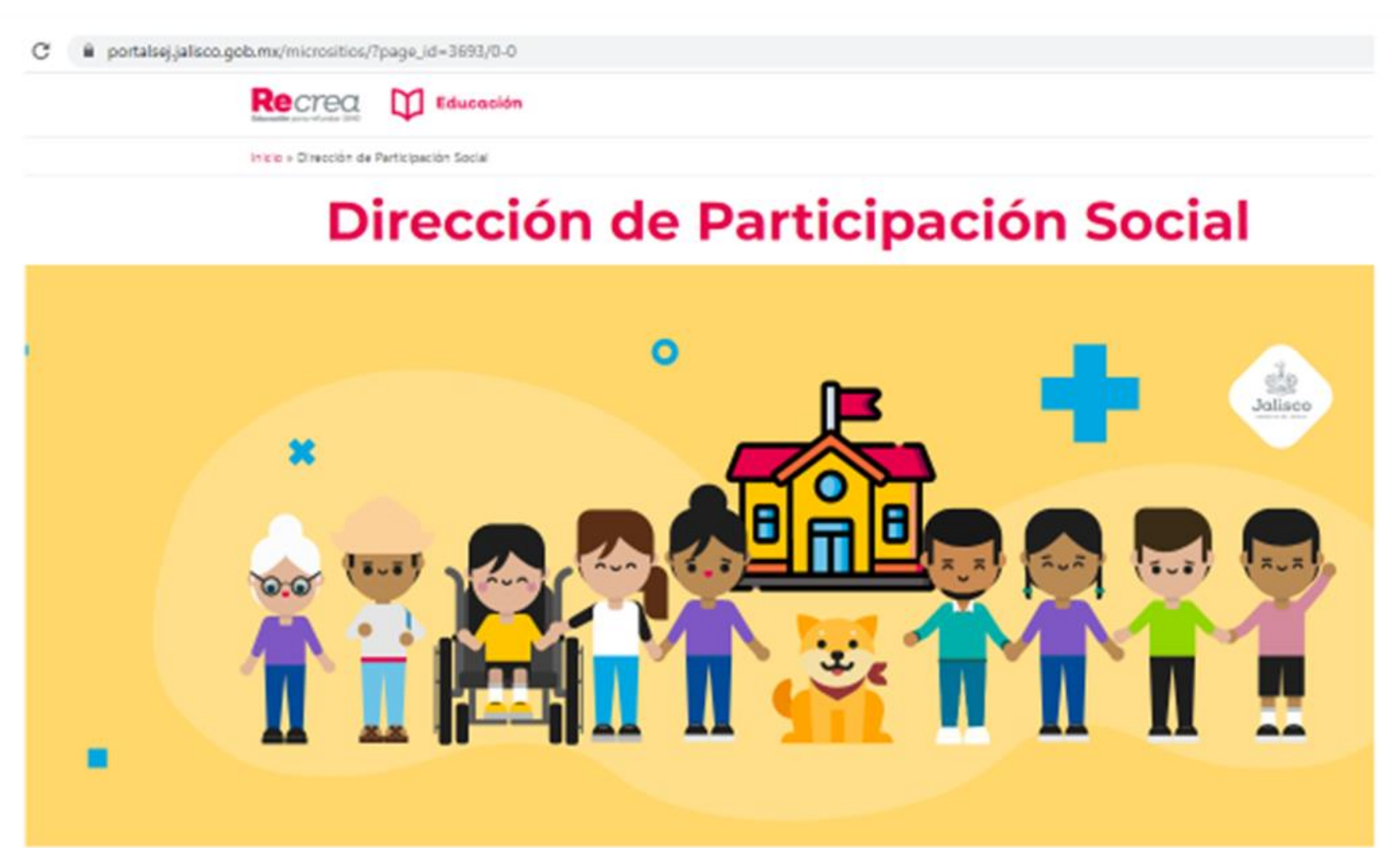

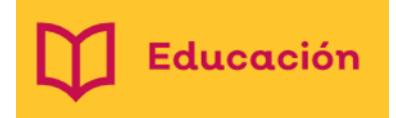

Desplazarse hacia abajo, para encontrar el enlace de la Plataforma SIPAS

## PROGRAMAS Y PROYECTOS

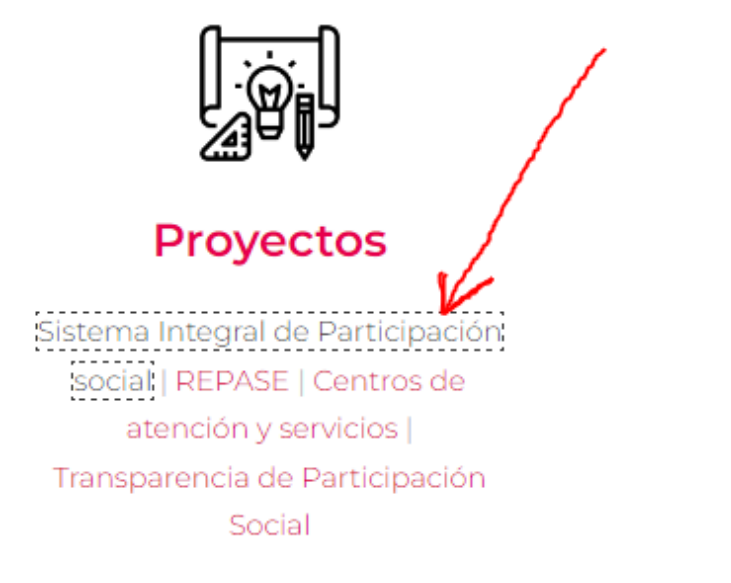

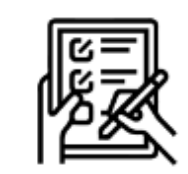

**Trámites** 

Capacitaciones

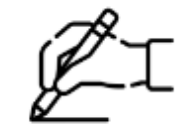

#### **Programas**

CEP<sup>1</sup> Centros de Atención y servicios | Asociación de padres de familia | Contraloría Social Seguro Escolar

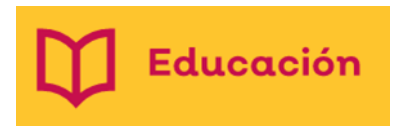

Una vez entrando al link, ingresar usuario y contraseña Al entrar deberá darle click a la palabra ingresar y capturar su usuario, contraseña, turno y darle clic al recuadro verde.

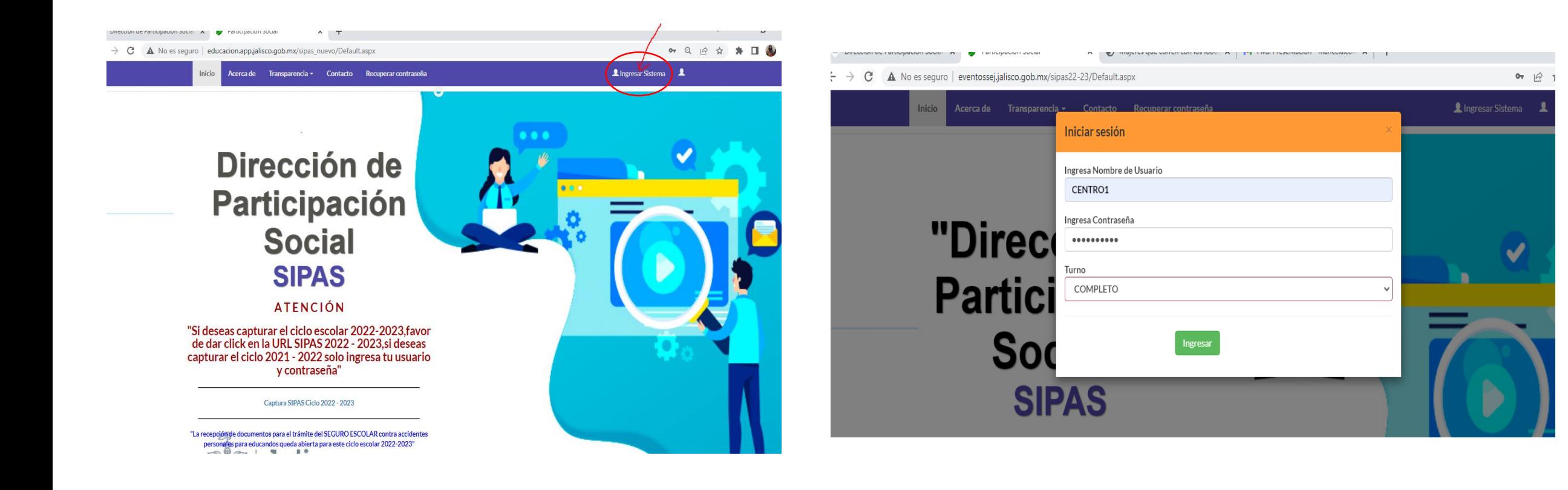

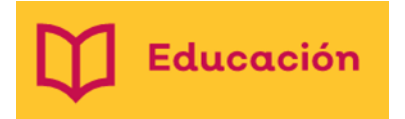

• Posteriormente aparecerá la siguiente imagen

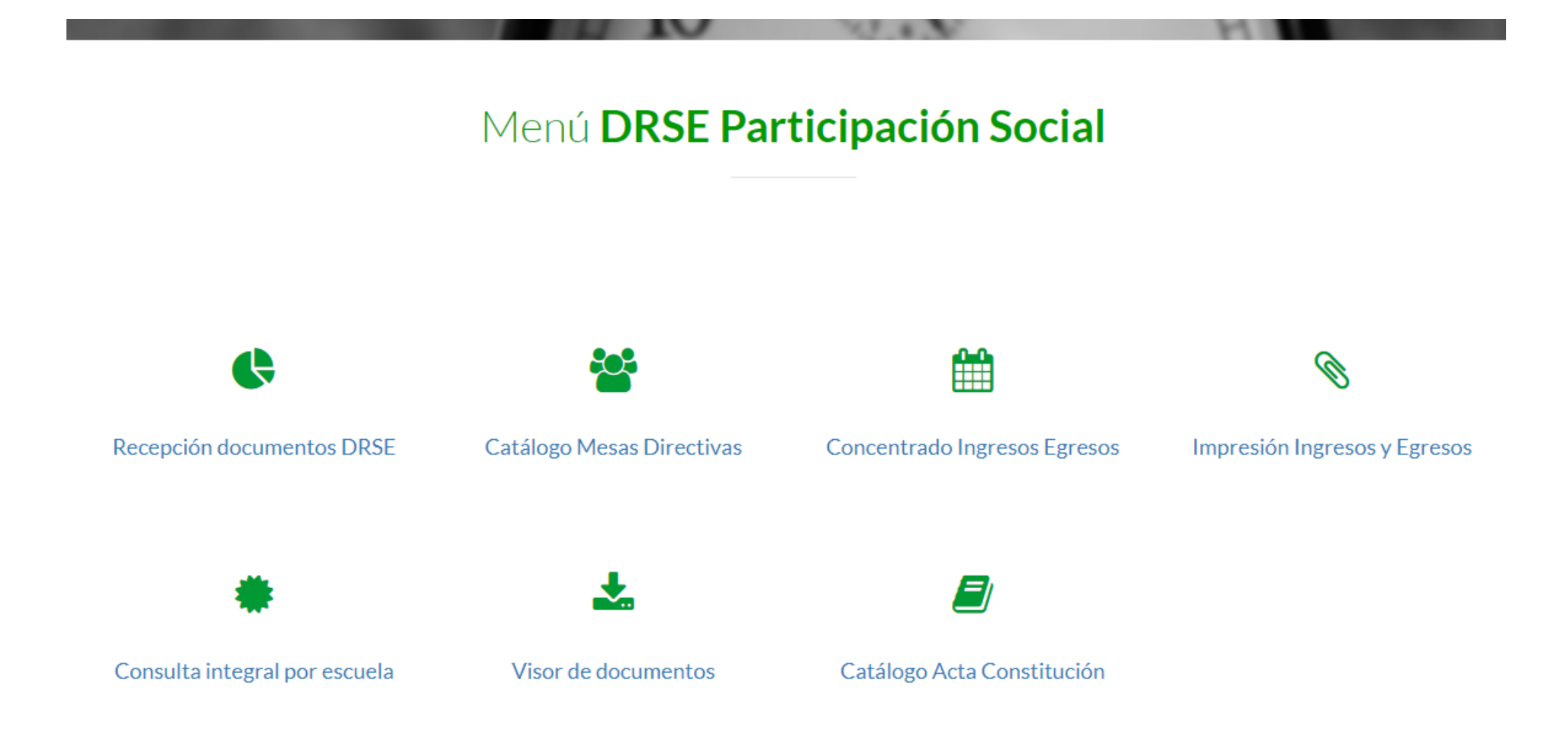

### PARA LA RECEPCION DOCUMENTOS DRSE: ES IMPORTANTE ACLARAR QUE NO SE PUEDE EMITIR RECIBO DE SIPAS SIN ANTES COTEJAR LA INFORMACION CORRESPONDIENTE EN LOS LIBROS CONTABLE, DE INGRESOS Y EGRESOS Y LIBRO DE ACTAS.

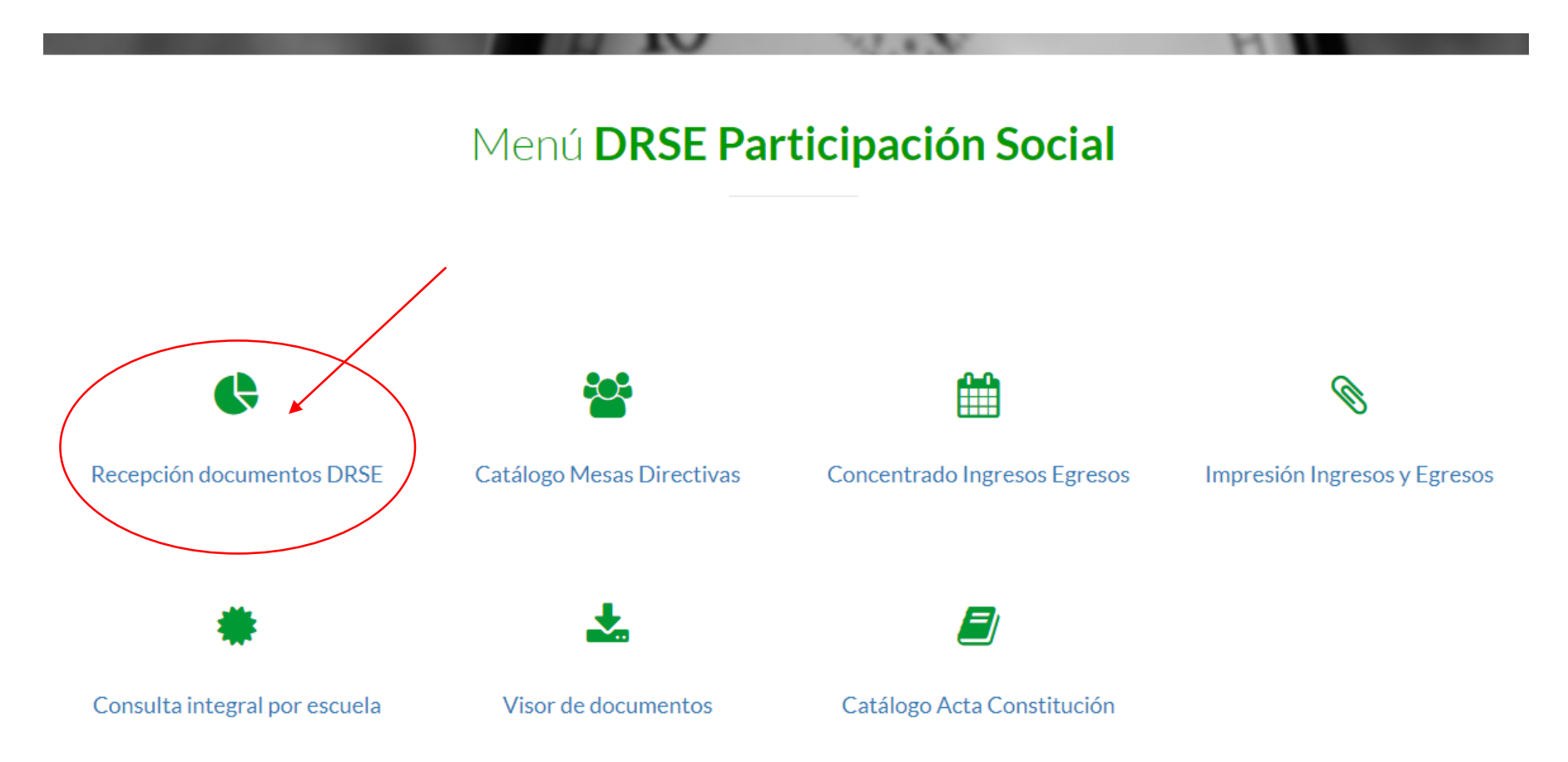

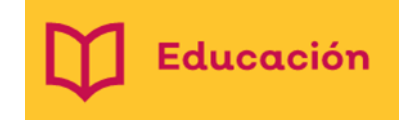

### Para REVISAR el formato de registro de Convocatoria deberá capturar CCT

#### y buscar el ciclo escolar que necesita

#### Secretaría De Educación Jalisco

Recepción de documentos DRSE

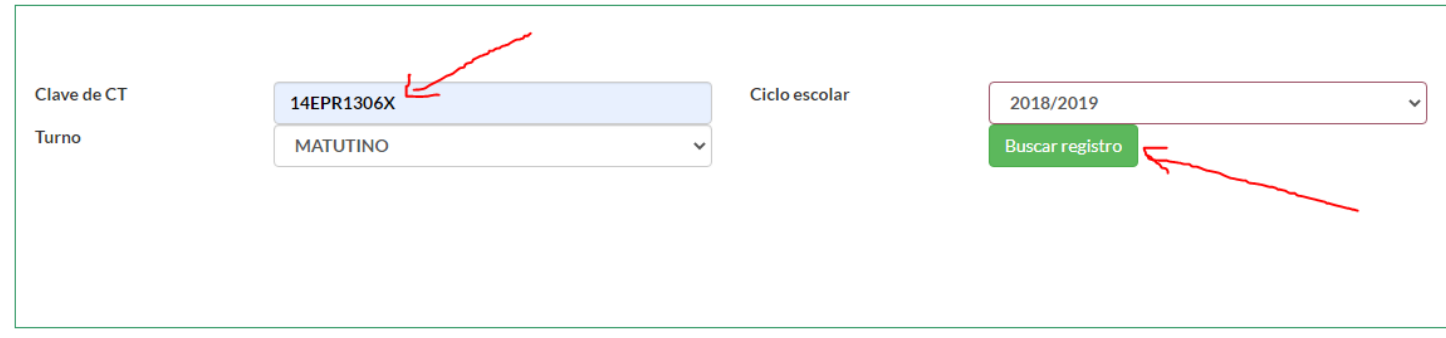

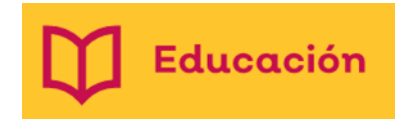

#### La información que sale aquí, depende del ciclo escolar que se necesita revisar

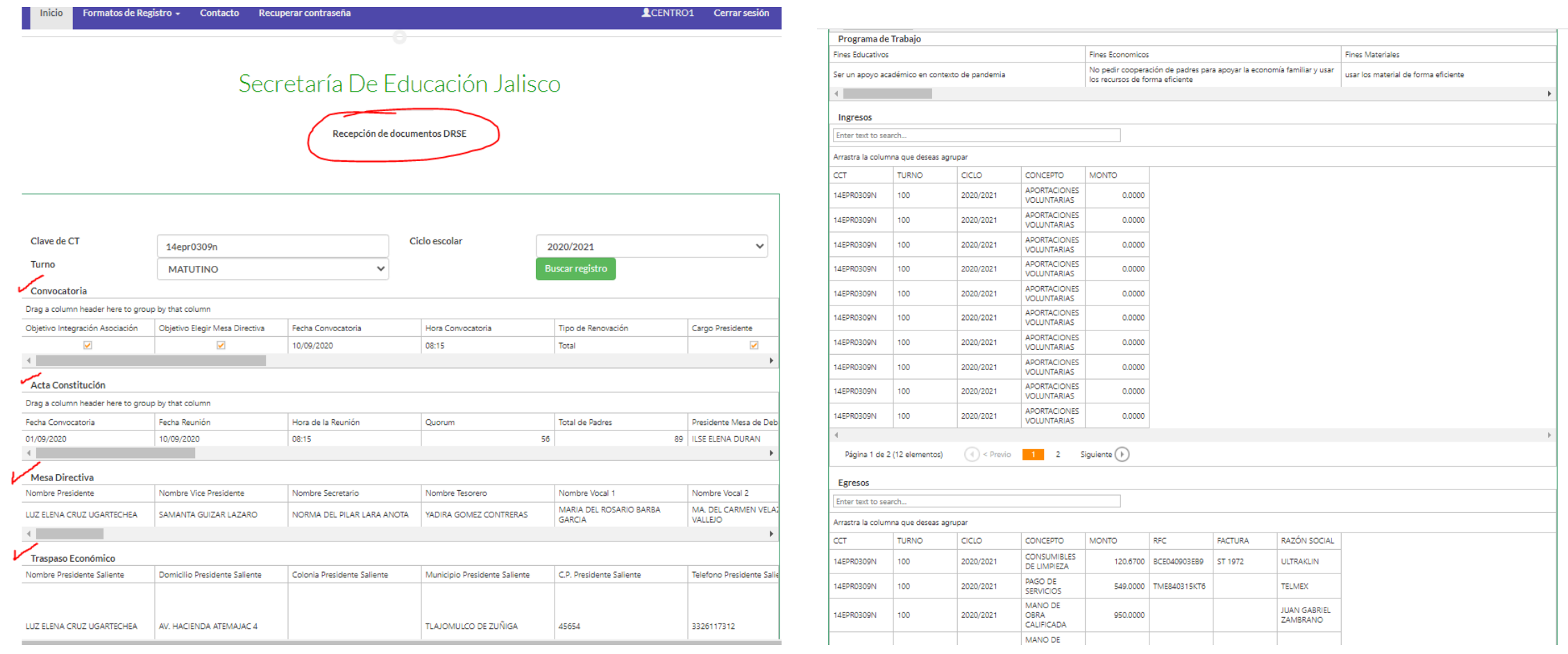

La información del catálogo de Mesas Directivas

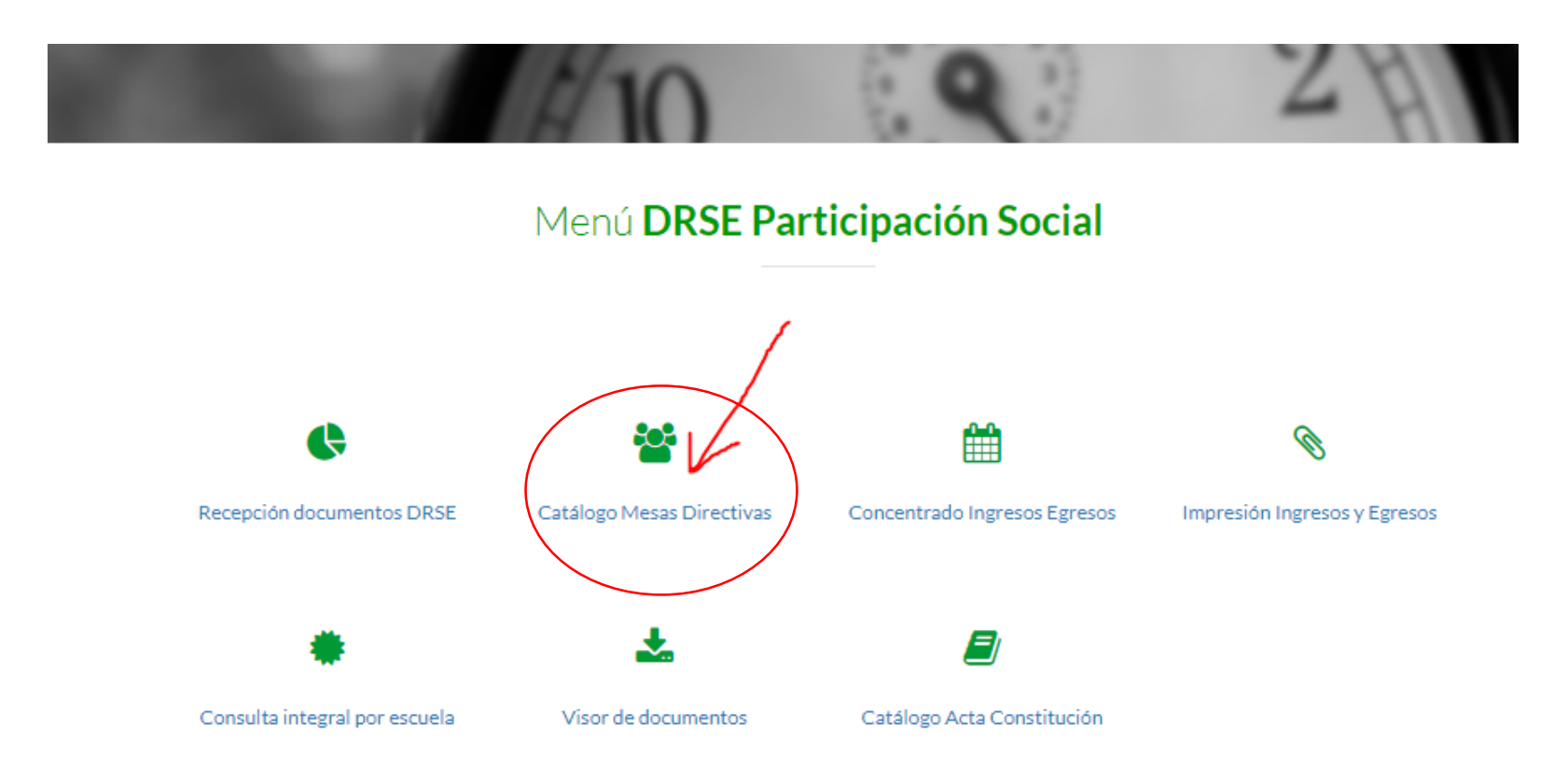

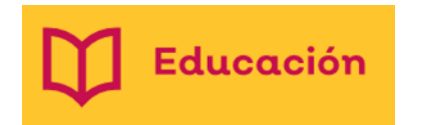

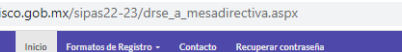

Secretaría De Educación Jalisco

• Para poder revisar los integrantes de la mesa directiva se tiene que colocar la CCT en el ciclo que se requiera

• Al presionar y mover la barra gris de abajo se despliegan los nombres de las personas que integran la mesa directiva

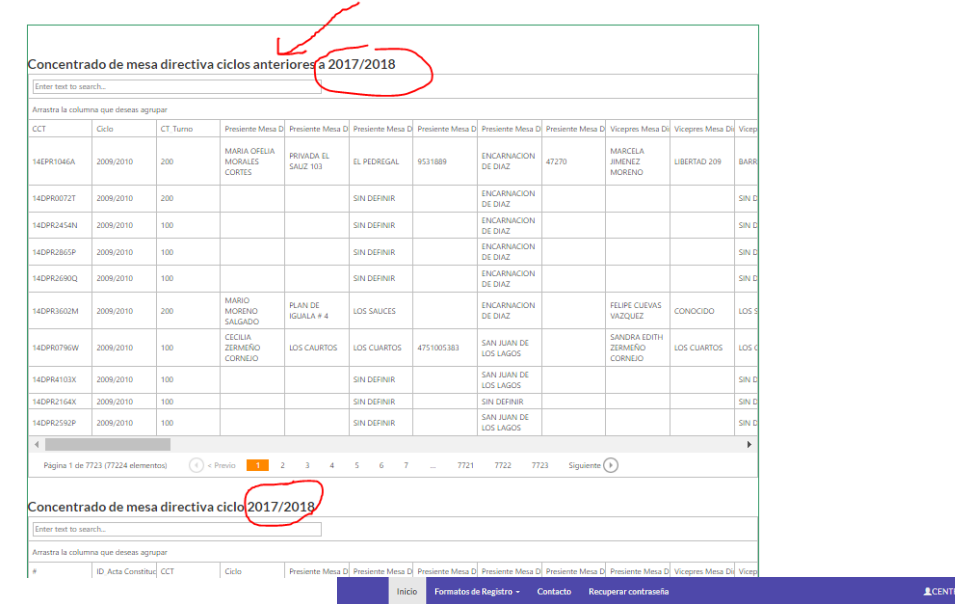

Secretaría De Educación Jalisco

Cerrar sesión

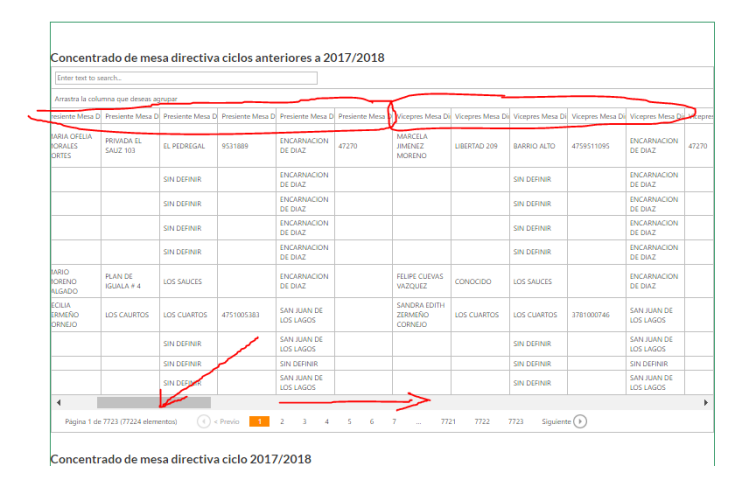

• Al darle clic en concentrado de Ingresos y egresos se despliega la información siguiente

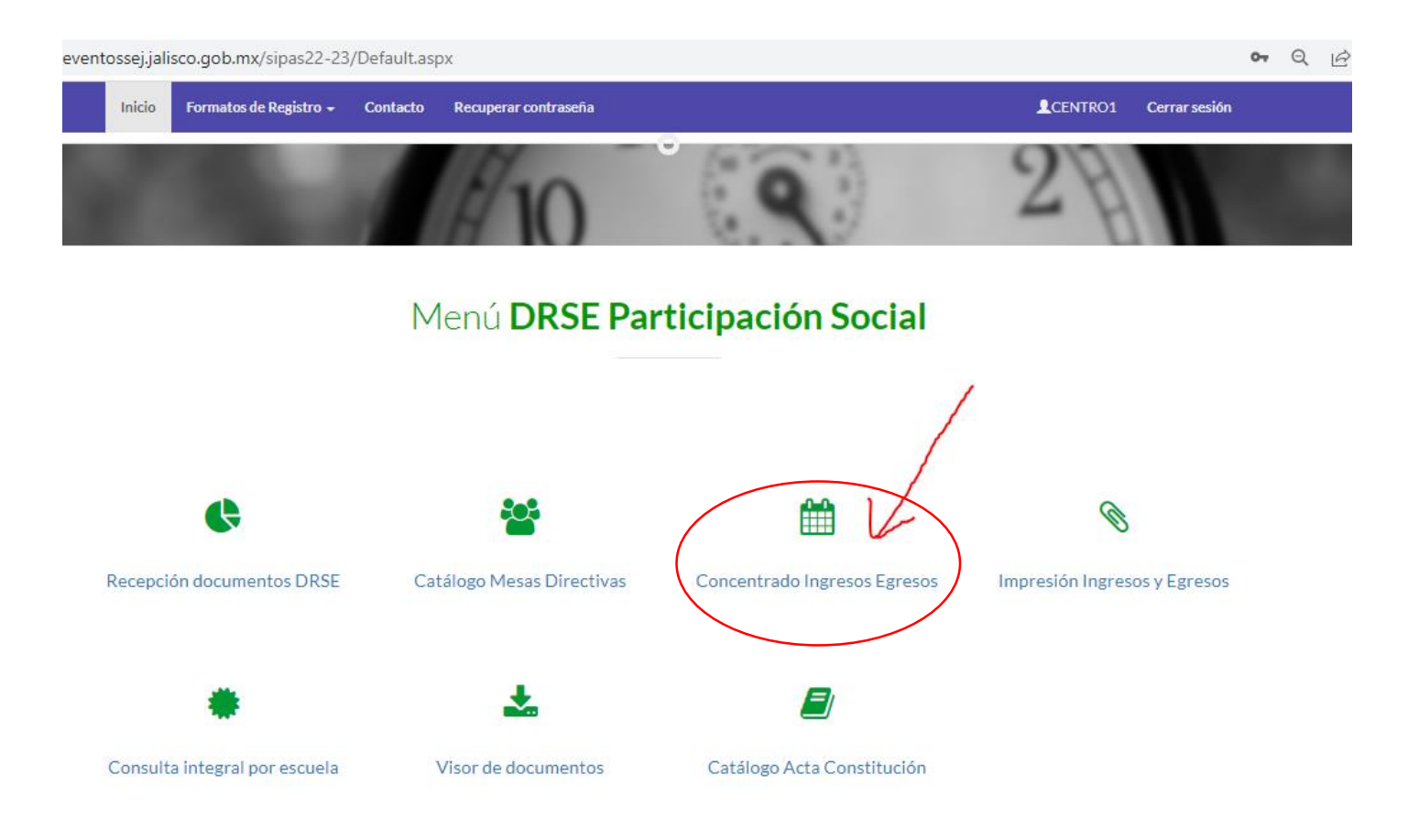

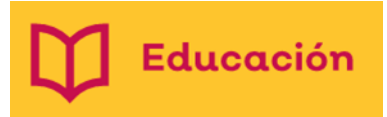

Se coloca la CCT y se da click en buscar el registro, una vez que sale la información se debe uno de enfocar en el turno que necesita revisar, dar click en opción de ver y la información se ve abajo donde dice ingresos -egresos

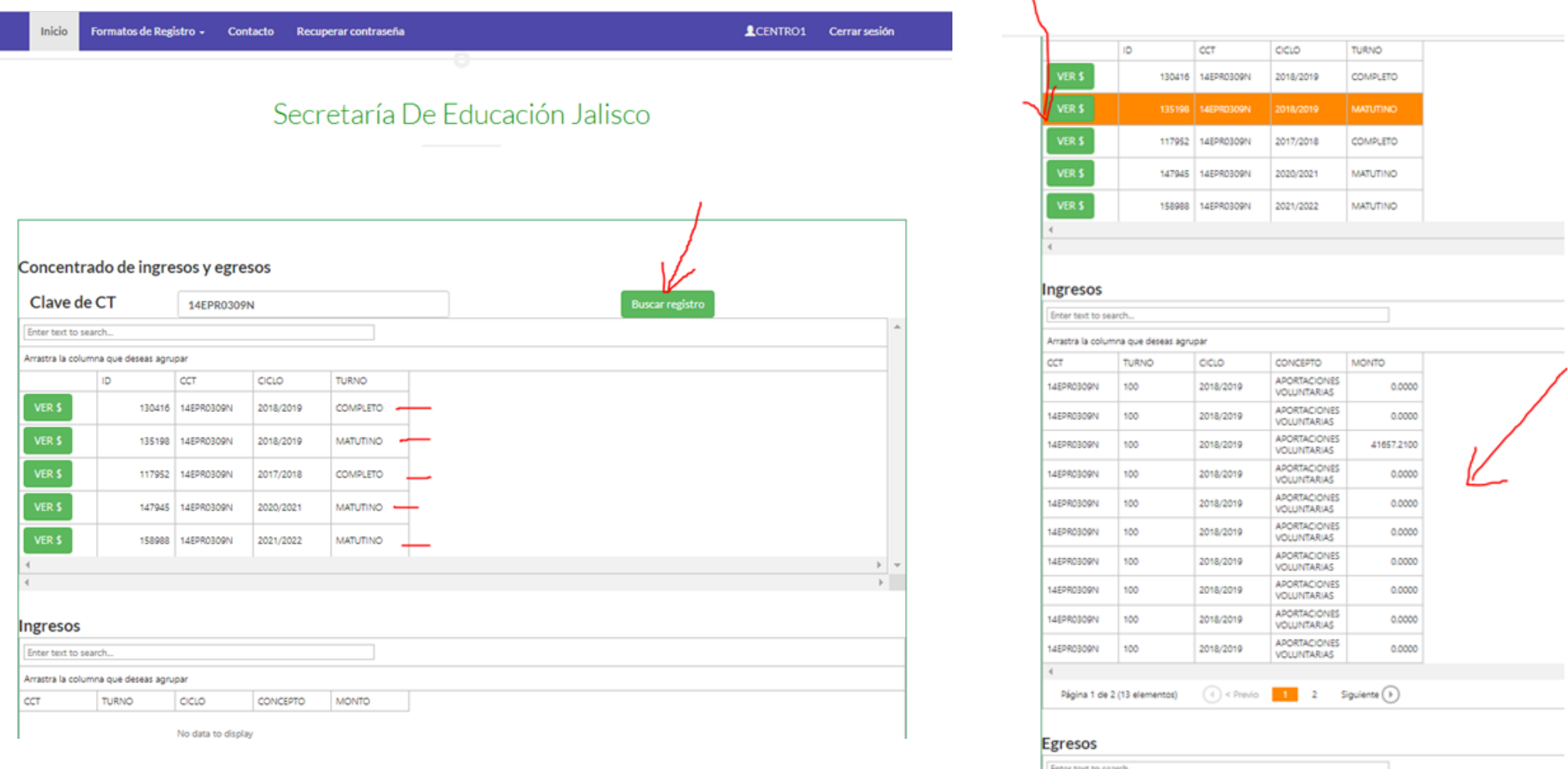

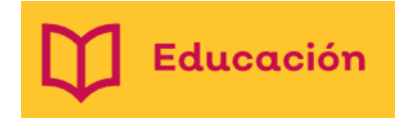

En el Icono de impresión de ingresos y egresos se debe poner el CCT y el Ciclo escolar que se necesita, para después descargar o imprimir el documento

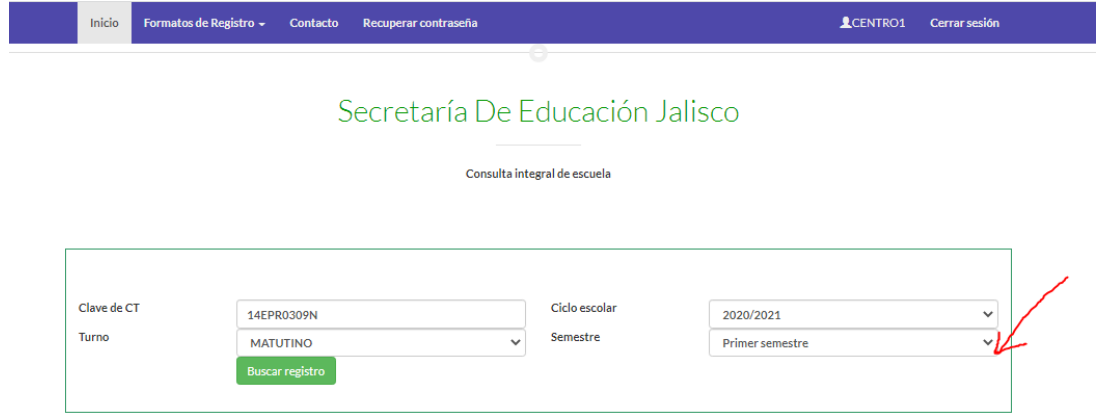

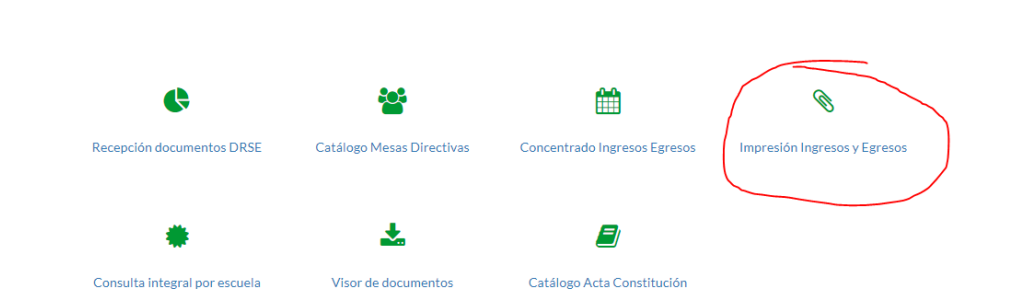

Menú DRSE Participación Social

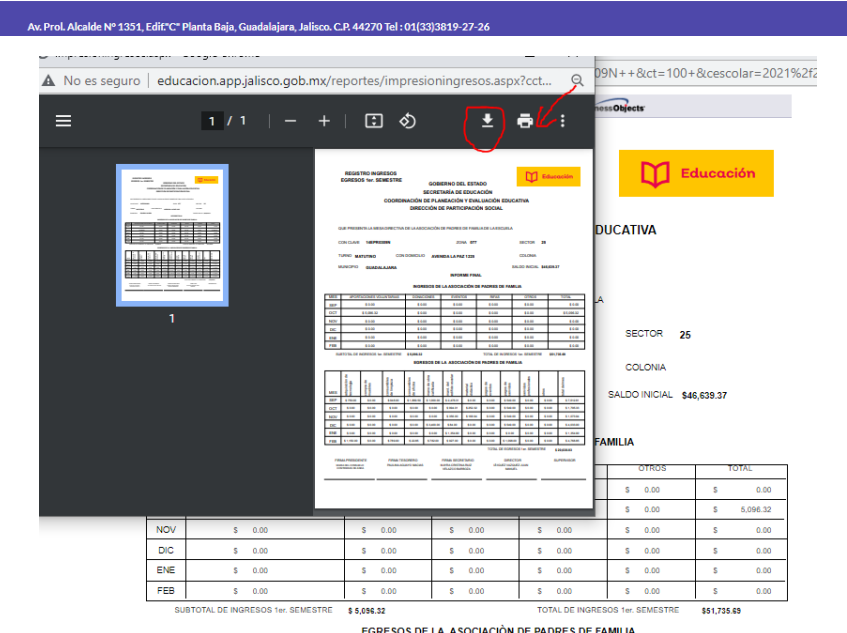

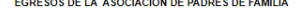

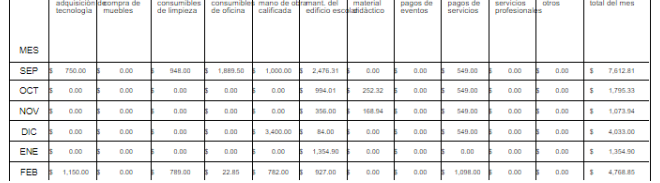

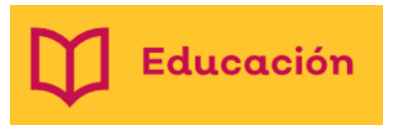

• En caso de que no pueda imprimir deberá revisar si equipo de computo tiene habilitada las ventanas emergentes, Luego se abrirá la siguiente ventana, con otro elemento emergente, deberá de habilitarlo de la misma manera.

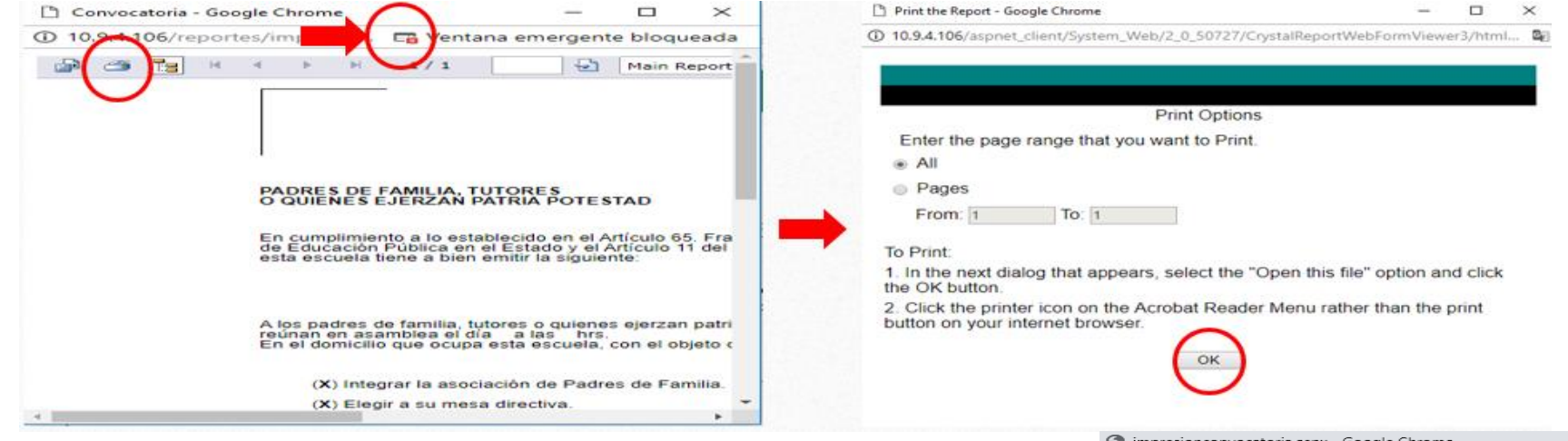

- Luego de ello podrá imprimir su Acta,
- ya no le aparecerá la ventana emergente en lo posterior.

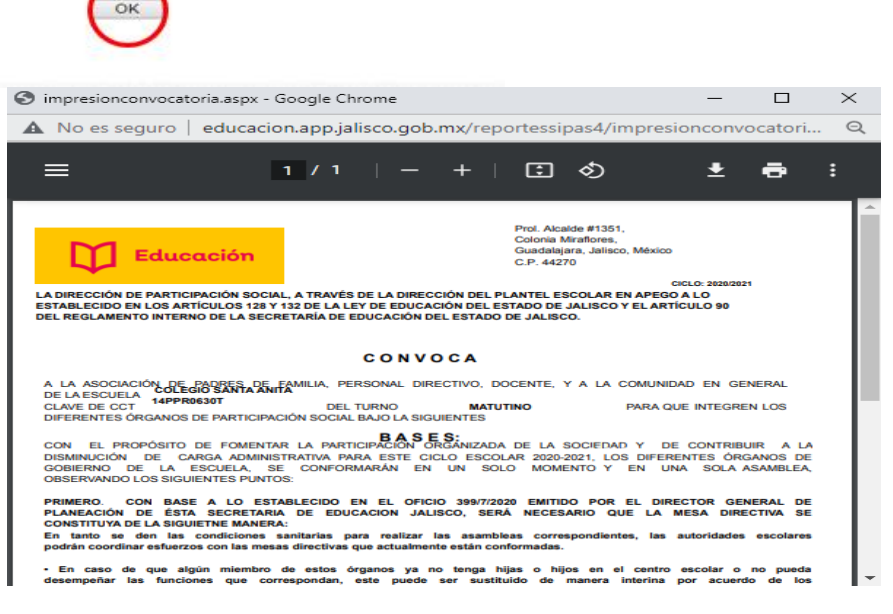

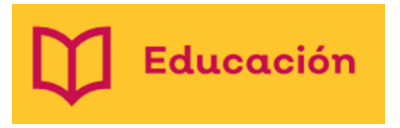

- Si le aparece en la impresión más de 4 hojas para impresión, se debe a que la plataforma genera un juego de hojas cada que se apriete el botón de Actualizar información
- Al descargar su acta le aparecerá la siguiente regleta presionar el ícono

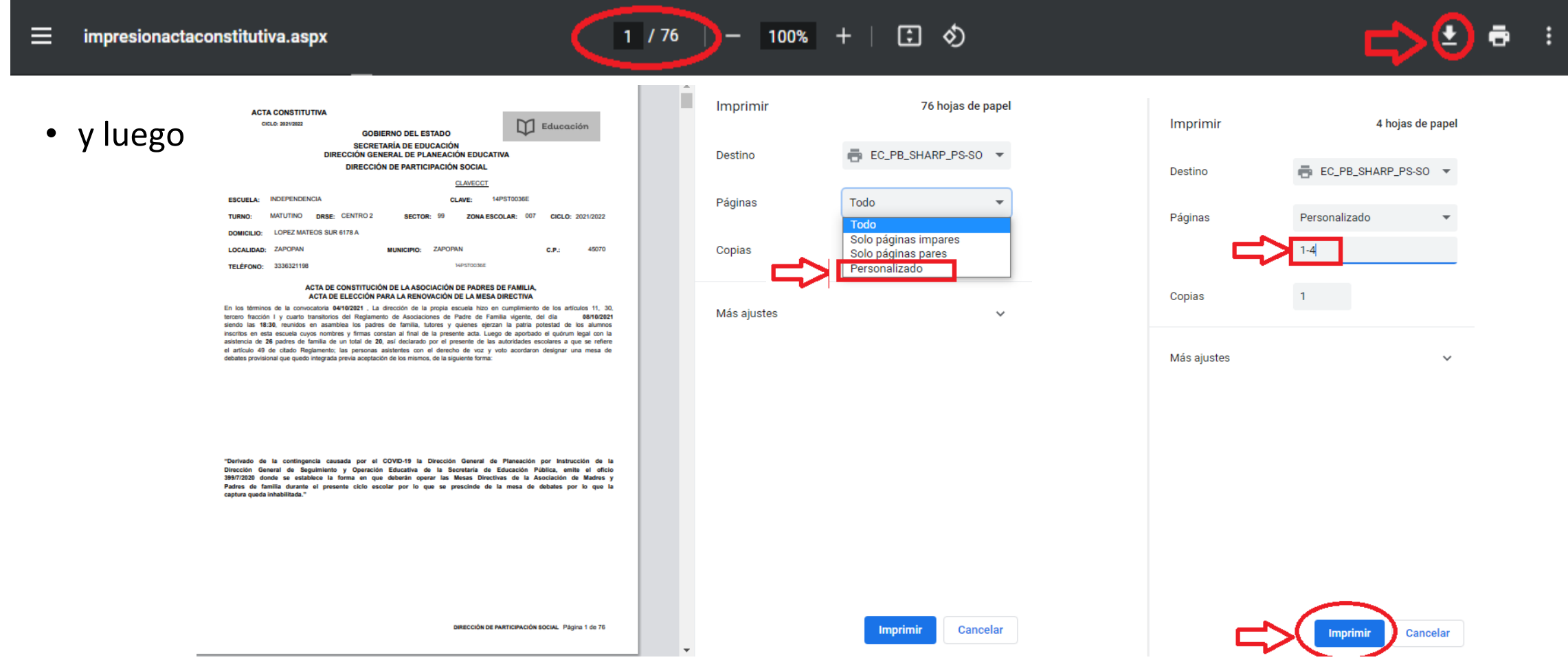

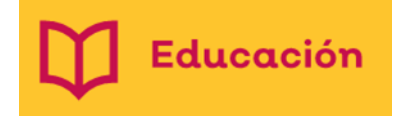

• Para capturar el Acta constitutiva es necesario que lea en cada recuadro lo que se indica.

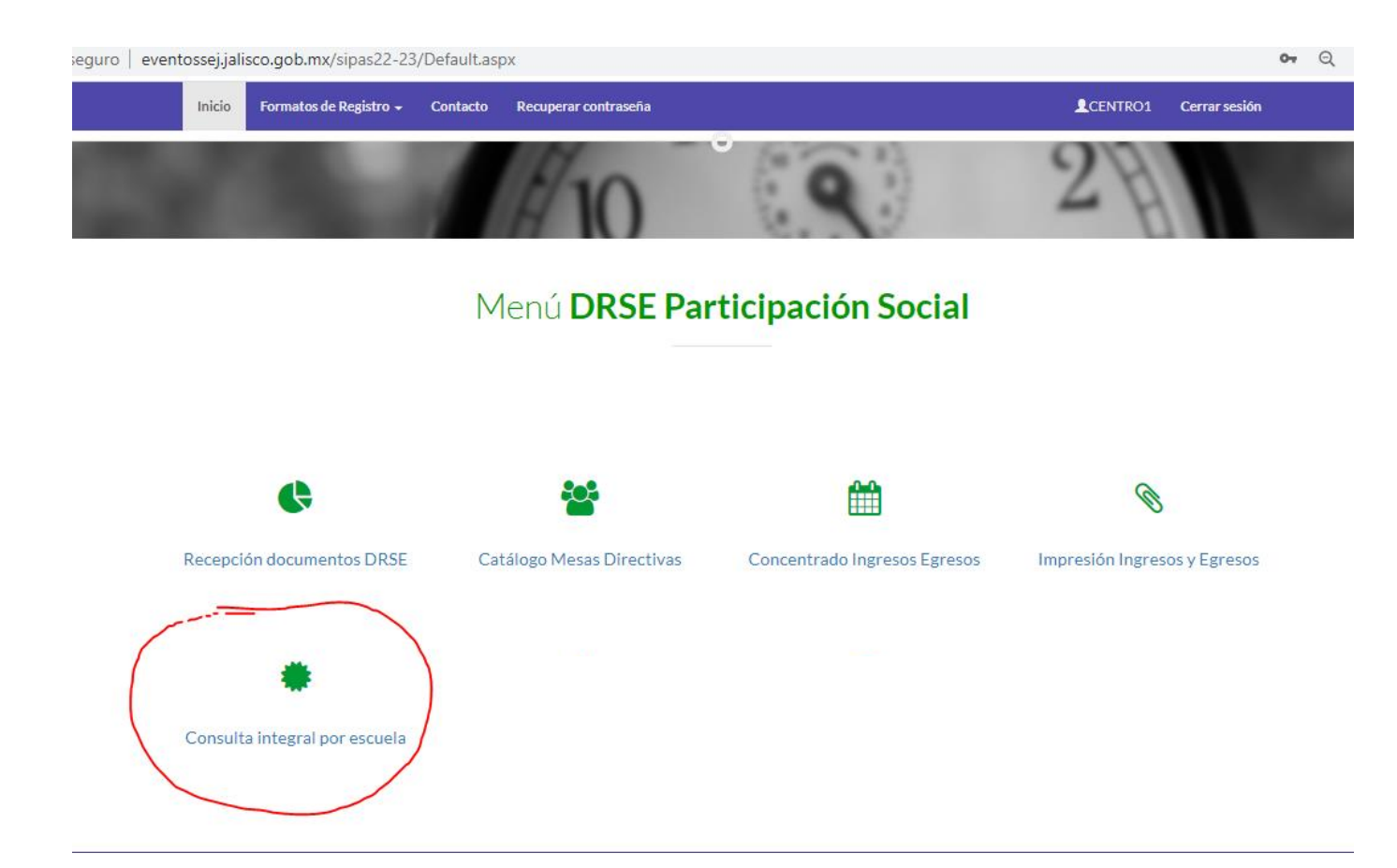

# Para REVISAR el registro por escuela deberá capturar CCT, el turno y buscar el ciclo escolar que necesita; después dar click en "BUSCAR REGISTRO"

#### Secretaría De Educación Jalisco

Consulta integral por escuela DRSE

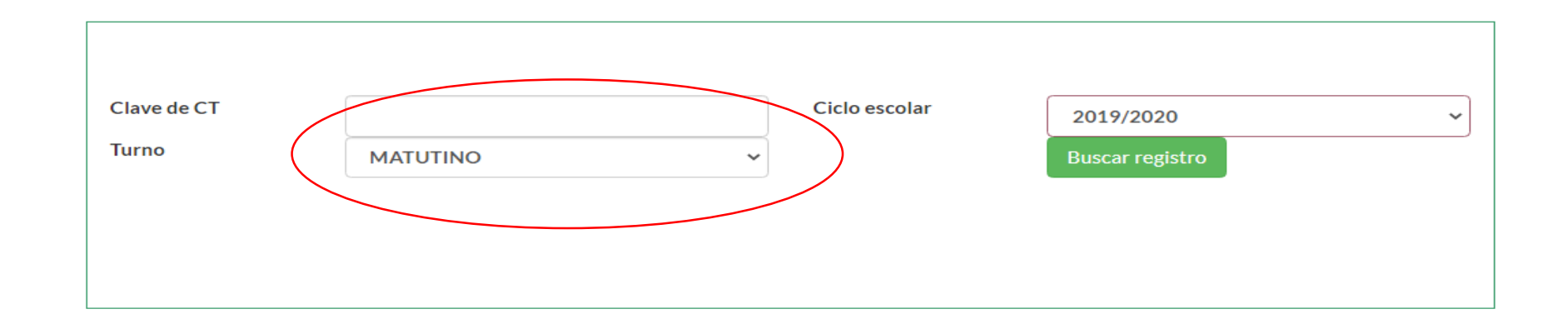

Av. Prol. Alcalde Nº 1351, Edif."C" Planta Baja, Guadalajara, Jalisco. C.P. 44270 Tel: 01(33)3819-27-26

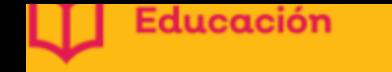

# AYÚDANOS A MEJORAR CONTESTANDO EL SIGUIENTE FORMULARIO

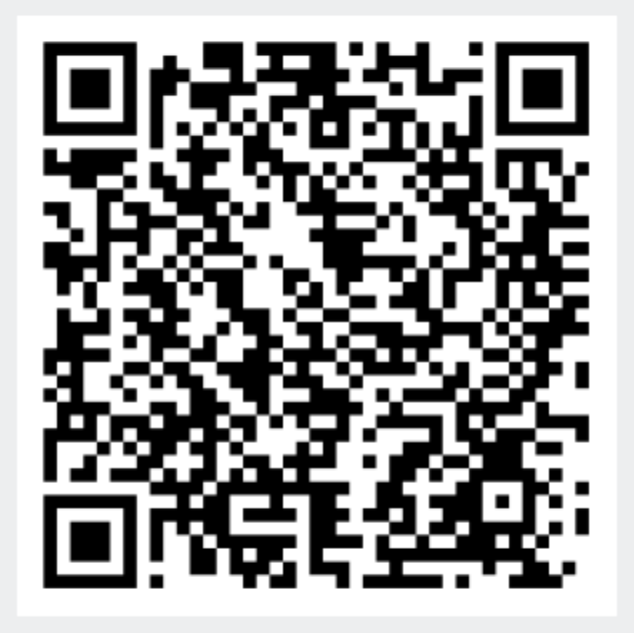

**ESCANEA O DA CLIIC EN EL CODIGO QR PARA LLENAR EL FORMULARIO** 

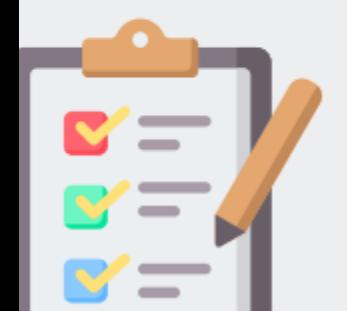

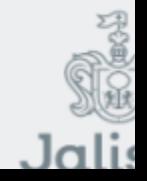

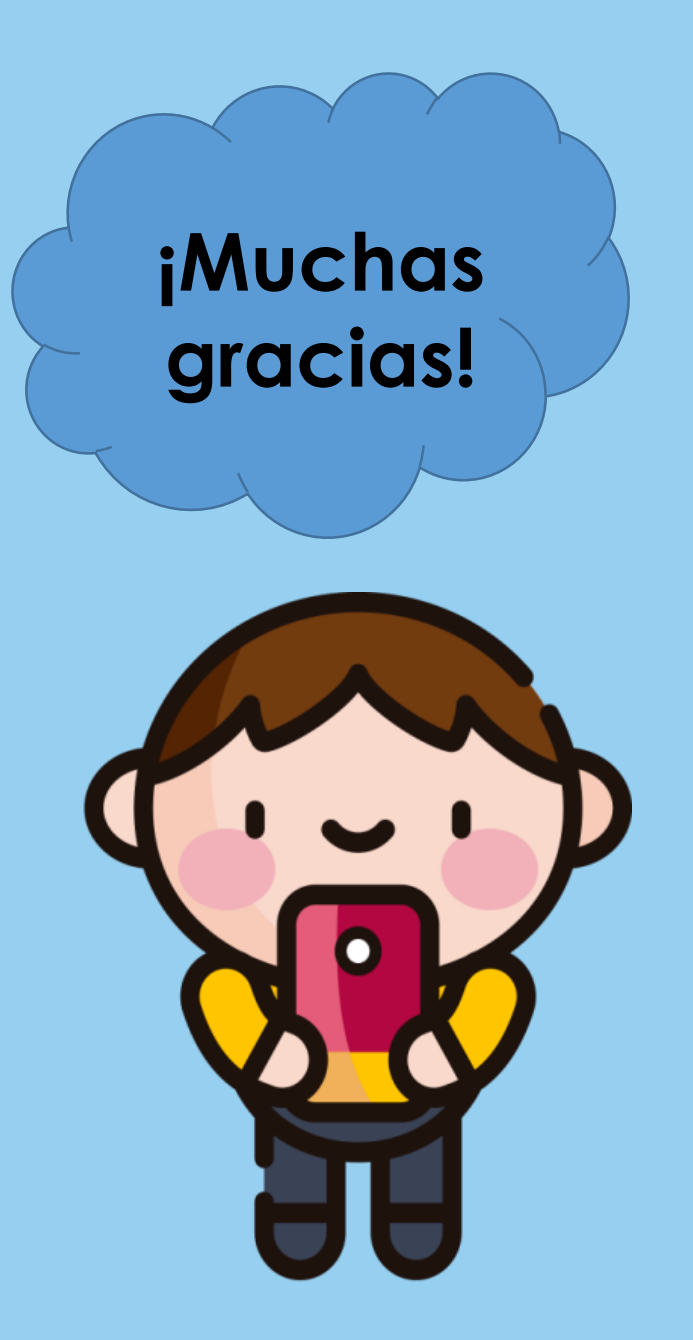

Solicitud de talleres, dudas, denuncias, asesorías Comunícate con nosotros.

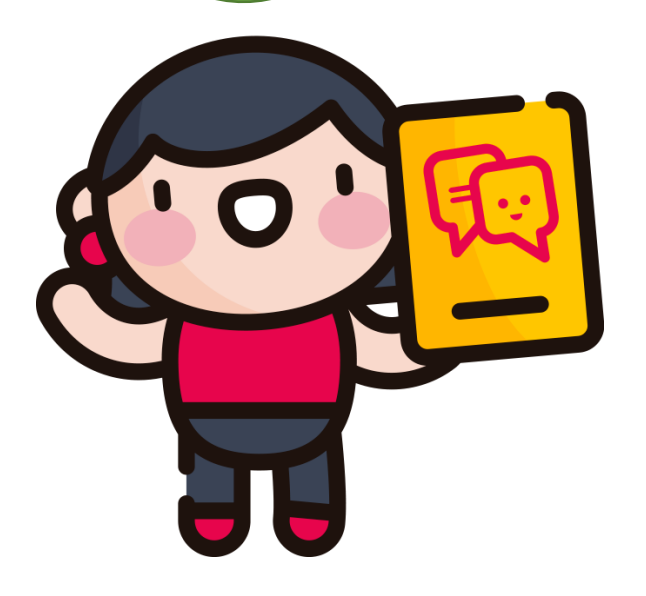

**Prolongación Alcalde 1351, Torre de Educación Edificio "C" Col. Miraflores, C.P. 44280 3330307500**

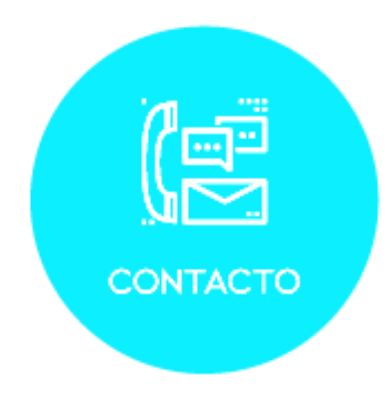

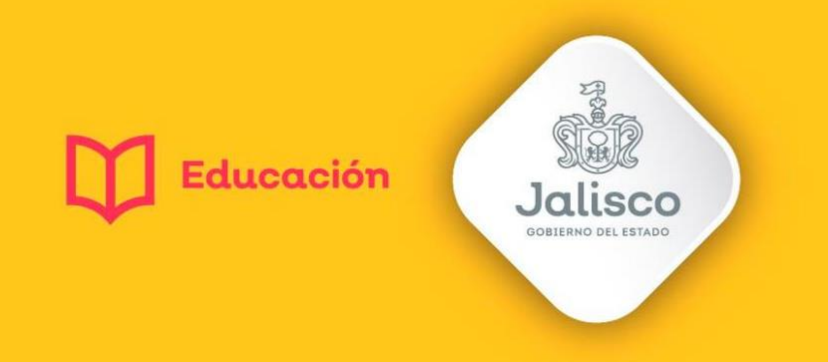

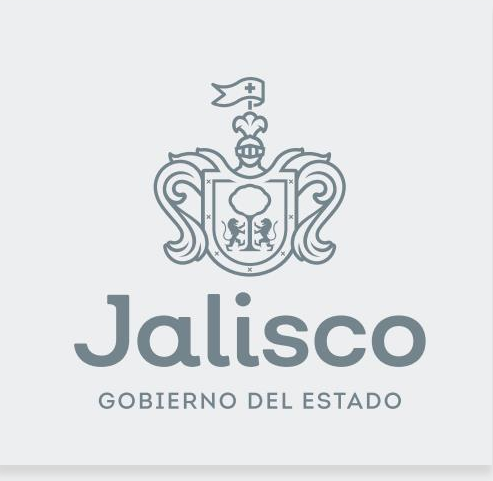